Before class begins, please answer this survey question: www.pollev.com/dayna

Welcome to the Library!

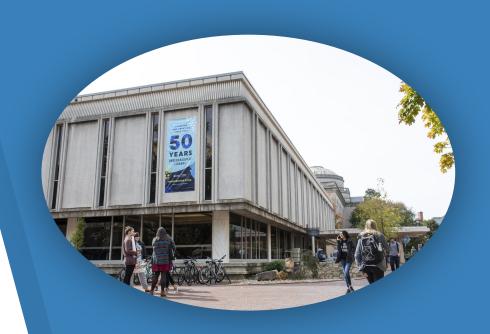

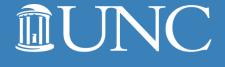

UNIVERSITY LIBRARIES

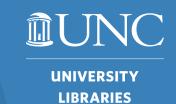

## Hello!

## I'm Dayna.

Teaching + Learning
Librarian
Undergraduate Library
she/her/hers
dayna@unc.edu

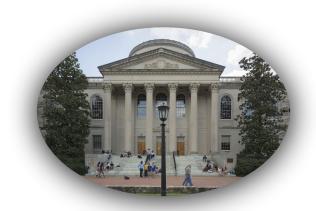

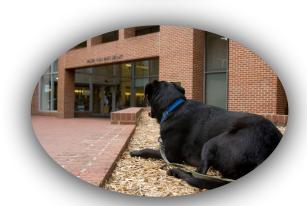

## প্লে Goals for প্লেপ্লে প্লে

- Know how to get research help at UNC.
- Develop your research topic.
- Find relevant and reliable scholarly sources for your research topic.

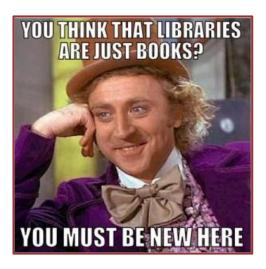

Use of Memes in Libraries. [Digital image]. Social Media and Librarianship. (2016). Retrieved from <a href="https://blogs.ubc.ca/socialmediaandlibrarianship/2016/02/09/use-of-memes-in-libraries/">https://blogs.ubc.ca/socialmediaandlibrarianship/2016/02/09/use-of-memes-in-libraries/</a>.

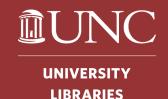

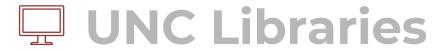

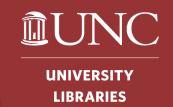

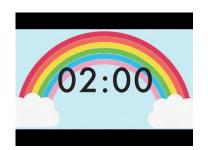

### <u>library.unc.edu</u>

- 1. Read about the library services on your card
- 2. Pick the 2 or 3 most interesting things you learned
- 3. Share those within your group (when Dayna says go)

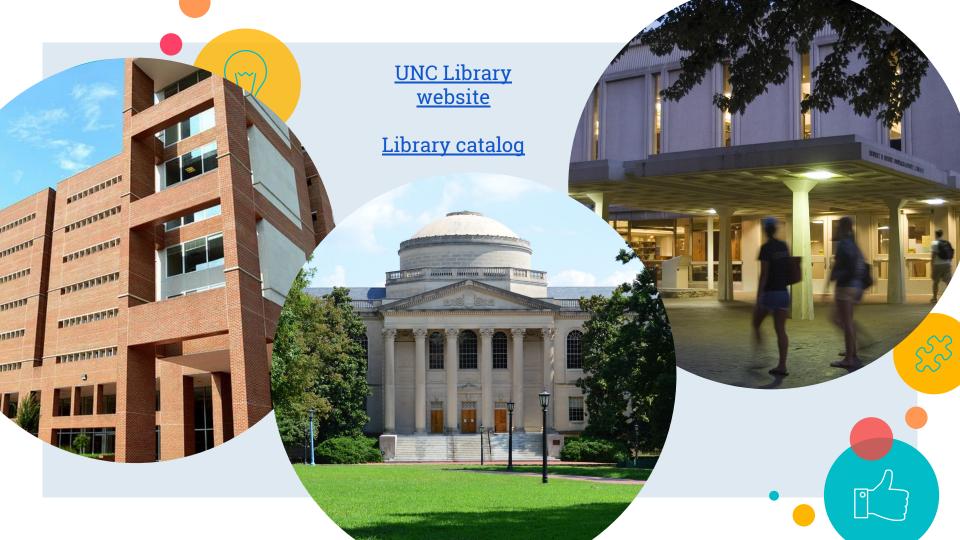

## **Popular Sources**

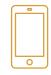

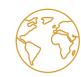

#### **Author**

Not usually written by subject experts

#### **Audience**

- Inform a wide variety of readers about subjects of interest
- Typically do not contain original research
- Published and shared in various locations

#### **Features**

- May or may not have been edited or reviewed
- Typically do not include citations
- Tend to be shorter and more accessible

Definitions courtesy of <u>University of Illinois</u> & <u>University of Victoria</u>

## Scholarly Sources

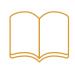

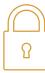

#### **Author**

- Written by experts in a field
  - Professors, researchers, government employees

#### **Audience**

- Provide others in the field with the most recent research and findings
- Typically published in academic journals

#### **Features**

- Undergo a rigorous peer review process
- Include citations
- Tend to be longer, use specialized language

# What is Peer Review?

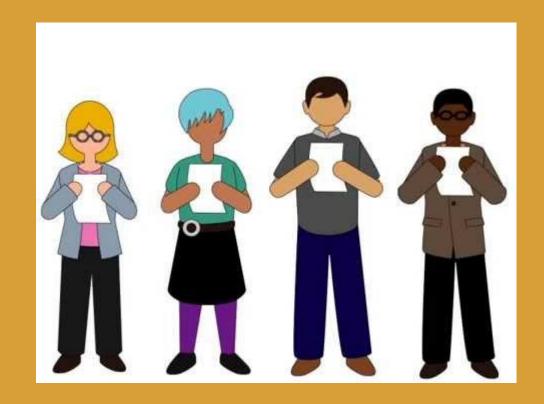

North Carolina State University Libraries [libncsu]. (2014, May 1). Peer Review in 3 Minutes
[Video file]. Retrieved from <a href="https://www.youtube.com/watch?v=r0CQZ7QnoN0">https://www.youtube.com/watch?v=r0CQZ7QnoN0</a>

3.DatabaseDash

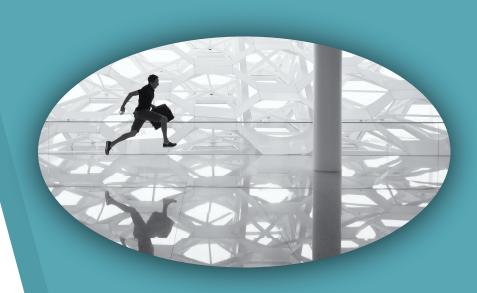

Free-Photos. (2016). Running Man. [Image]. Retrieved from <a href="https://pixabay.com/photos/running-man-glass-floor-reflection-1149787/">https://pixabay.com/photos/running-man-glass-floor-reflection-1149787/</a>

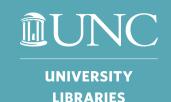

## **Library Databases**

- E-research by discipline: all the databases and library resources recommended for a subject area
- Boolean searching
  - (and, or, not)
- Put words you want to keep together in quotes
  - Example: "Zombie apocalypse"
- Don't forget to use limiters!
  - (date published, subject, peer-reviewed, etc)
- Access issues? Chat with a librarian or email lib\_access@unc.edu.

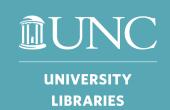

## Each group needs:

- 1. **Researcher**: operates the computer
- 2. <u>Spotter(s)</u>: assists the researcher with completing different tasks
- 3. <u>Runner</u>: puts sticky notes on the Bingo board at the front of the classroom
- 4. <u>Coordinator</u>: keeps track of the group's progress on the Bingo handout

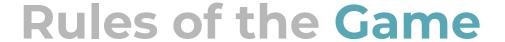

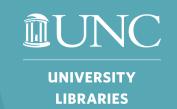

You have five minutes to complete as many tasks on the Bingo board as possible.

- One point for each block
- Five points for each Bingo
  - Five consecutive blocks
  - Horizontal, vertical, or diagonal
- The group with the most points at the end of the game wins!

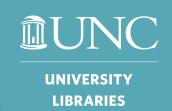

## Your database:

#### Articles+

 Find in the "Research Tools" box on the <u>UNC Libraries</u> homepage

## Your research topic:

#### Sustainability

 Keyword ideas: sustainability, renewable energy, green building, climate change, global warming

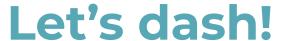

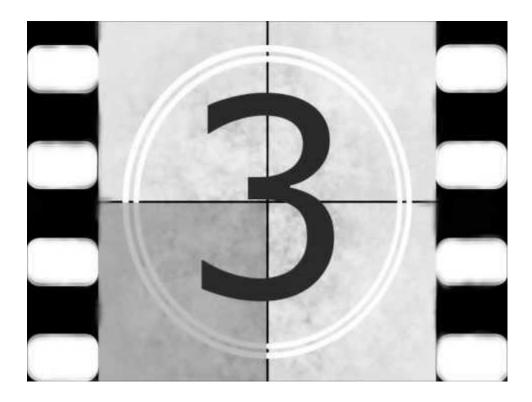

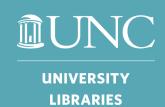

| Limit your results to<br>scholarly,<br>peer-reviewed journal<br>articles | Connect synonym<br>keywords using "OR"                | Find an article<br>published in 2018                      | Narrow your search<br>to 50-150 results                                | Add three related<br>terms to your search<br>using "AND" |
|--------------------------------------------------------------------------|-------------------------------------------------------|-----------------------------------------------------------|------------------------------------------------------------------------|----------------------------------------------------------|
| Read the abstract of<br>an article and decide<br>whether it is relevant  | Find a relevant<br>scholarly article                  | Limit your results to<br>articles published in<br>Spanish | View your search<br>history                                            | Find the DOI for a relevant article                      |
| Generate an MLA<br>citation for a relevant<br>article                    | Limit the subject<br>terms to "digital<br>humanities" | FREE SPACE                                                | Limit your search<br>results to full text<br>only                      | Download the full<br>text of a relevant<br>article       |
| Ask a librarian a<br>question using<br>Online Chat                       | Sort your search<br>results from newest<br>to oldest  | Limit your results by geography                           | Find a primary<br>research article                                     | Copy the permalink<br>for an article                     |
| Search with a string<br>of 8 or more<br>keywords                         | Limit to only Open<br>Access articles                 | Truncate a keyword                                        | Figure out how to<br>request an article via<br>Interlibrary Loan (ILL) | Find a relevant<br>popular source                        |

т

Т

т

## **Citation Resources**

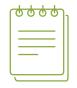

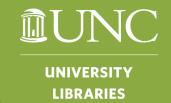

See the **UNC Citation Guide** for citation rules and examples:

https://guides.lib.unc.edu/citing-information.

You can also generate citations using the Citation Builder:

https://library.unc.edu/citationbuilder/.

Articles + and many databases have their own citation generators (look for the quotation marks).

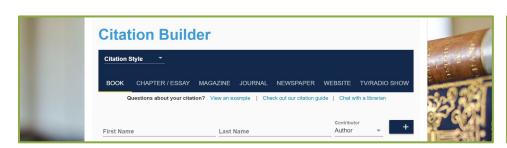

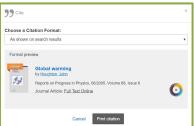

## Schedule a Consultation

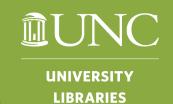

Remember – you can schedule a **research consultation**!

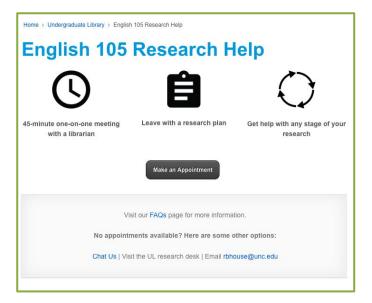

https://library.unc.edu/house/105help/